## Live Stream Your SkyRise Participation

MANAGE YOUR PAGE SETTINGS HERE. [THESE SETTINGS CAN

USD

 $\ddot{\tau}$ 

ONLY BE SEEN BY YOU.]

https://testing.donordrive. Copy Customi

**Fundraising Goal**  $$100.00$ 

Stream your fundraising @ Add a stream to your p

Page Link

When Live Fundraising™ is enabled, fundraisers can easily add a stream to their personal fundraising page right after they register. They choose their streaming service (YouTube or Twitch, add in their username, and add a stream to their fundraising page.

Once a fundraiser connects to Live Fundraising, donors visiting the fundraising page will see the stream at the top of the fundraising page. They can donate to the fundraiser without leaving the fundraising page or the stream.

## Live Fundraising™ for Fundraisers

1. Log in to their Fundraising Portal.

4. Click Add a Stream and select the streaming service of choice.

5. Enter their Username and click Save Changes.

2. Click Your Page. 3. Click Settings.

After a participant or personal campaign creator registers, they will have the option of adding their stream:

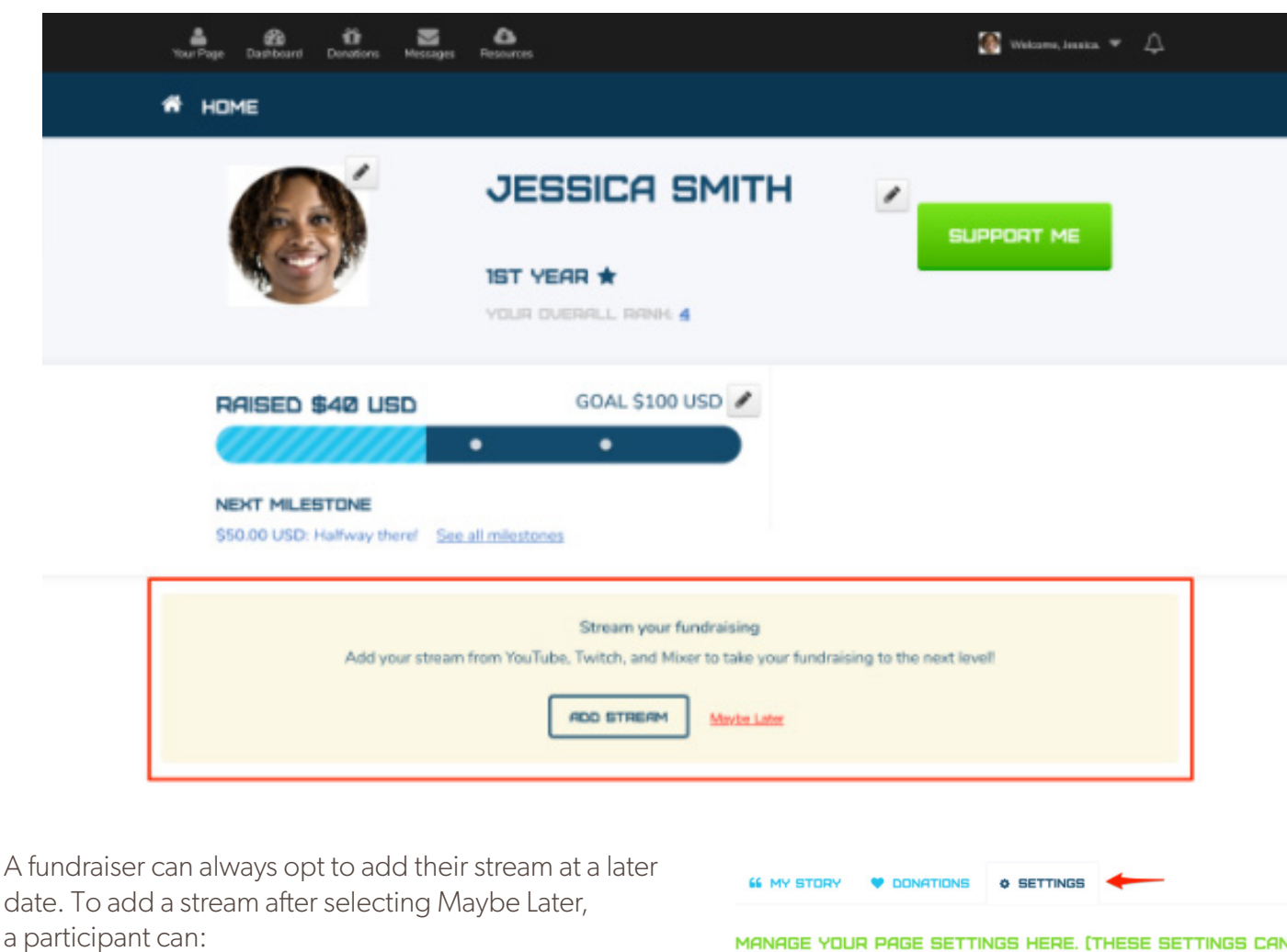

## Live Fundraisers for Donors

When a fundraiser adds their stream to their DonorDrive fundraising page, donors can view the steam and donate towards the fundraiser's goal. A donor can join the chat, if the streaming service offers one, and can keep track of the fundraiser's progress in their activity feed. The activity feed appears directly below a fundraiser's stream and updates as a fundraiser receives donations and badges:

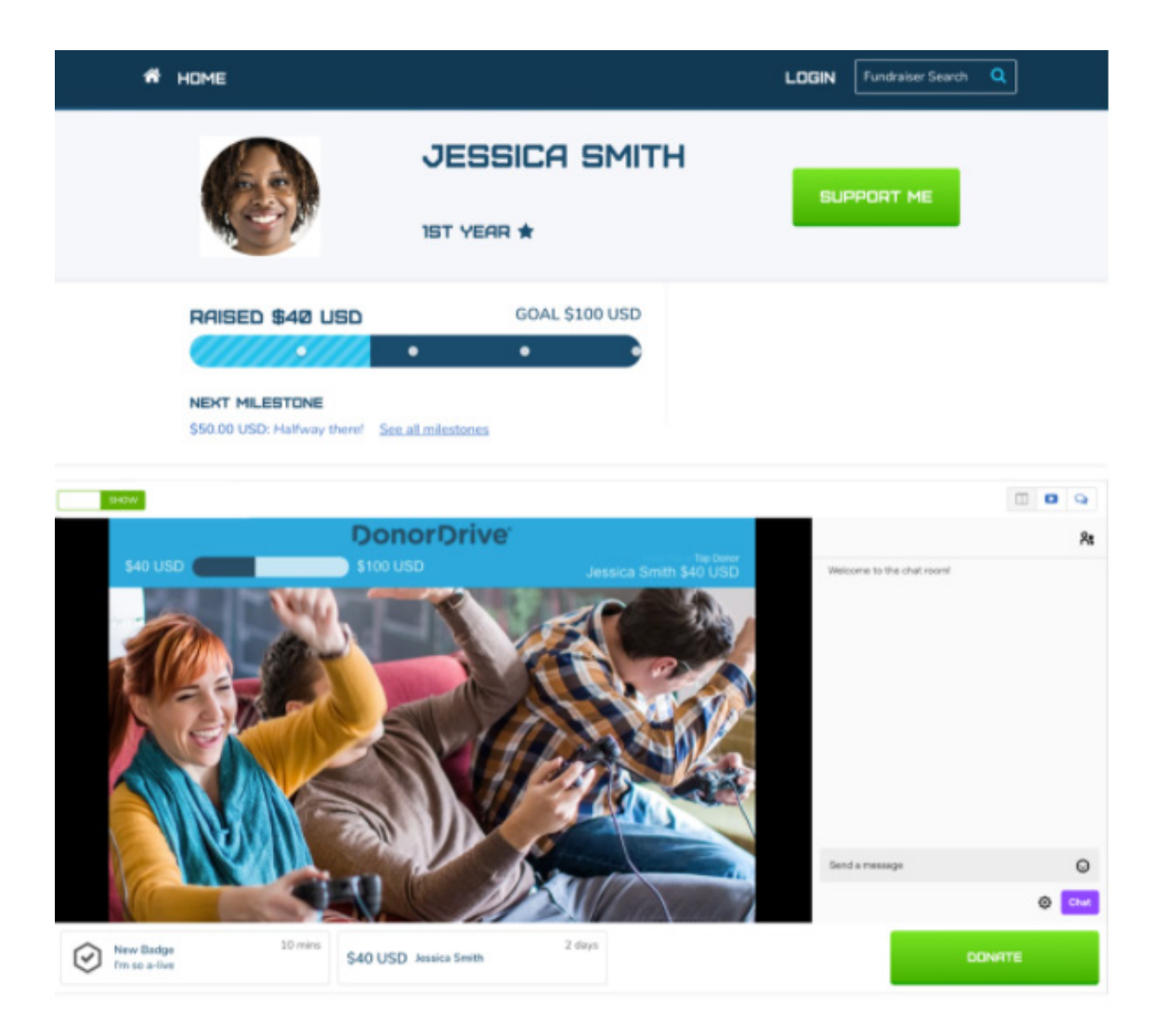

Donors can donate while viewing a fundraiser's stream. With Express Donate enabled, a donor doesn't even need to leave the fundraising page to donate so they can continue watching the stream and not miss any action.

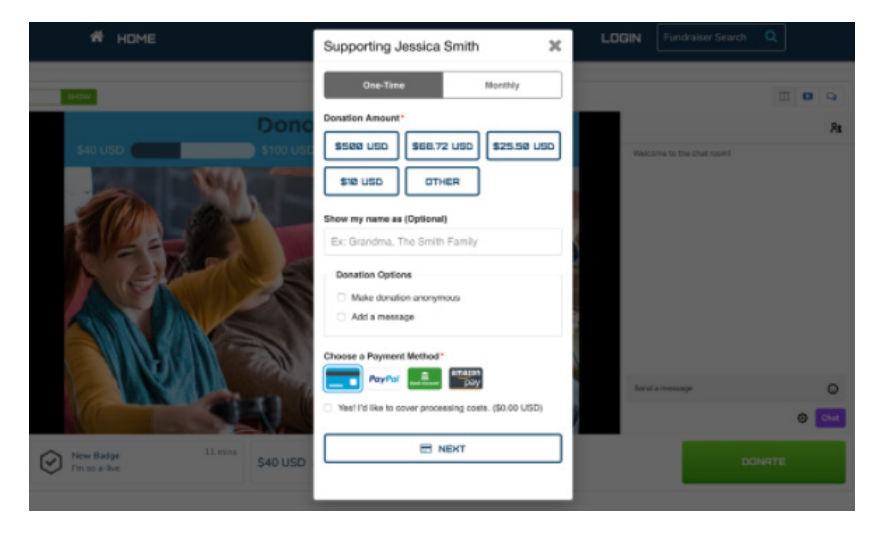